## Site Basic - Parents: My Family Menu | Information

The **Infomation | General tab** is where you will find your family's basic information. Your family code is at the top right. Family codes are system generated and consist of the first three letters of your last name followed by four numbers.

Note - your school adminsitration may not allow parents to make updates to these pages. If that is the case, contact your school directly to notify them of changes needed.

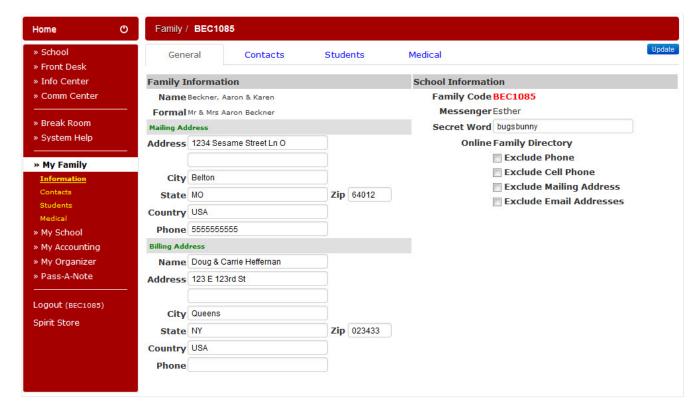

You will also be able to see who has been designated to be your family's messenger so the office knows which student to send notes home with. If a "secret word" is utilized at your school, it is displayed here. If your school allows this information to be changed by families, you can fill in the new information in the boxes and click on the 'Update' button at the top right. You will need to contact your school office to change your messenger.